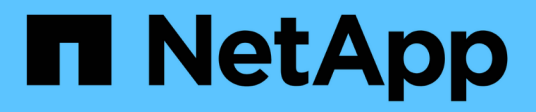

## **OL 9** SAN hosts and cloud clients NetApp

January 22, 2025

This PDF was generated from https://docs.netapp.com/ja-jp/ontap-sanhost/hu\_ol\_94.html on January 22, 2025. Always check docs.netapp.com for the latest.

# 目次

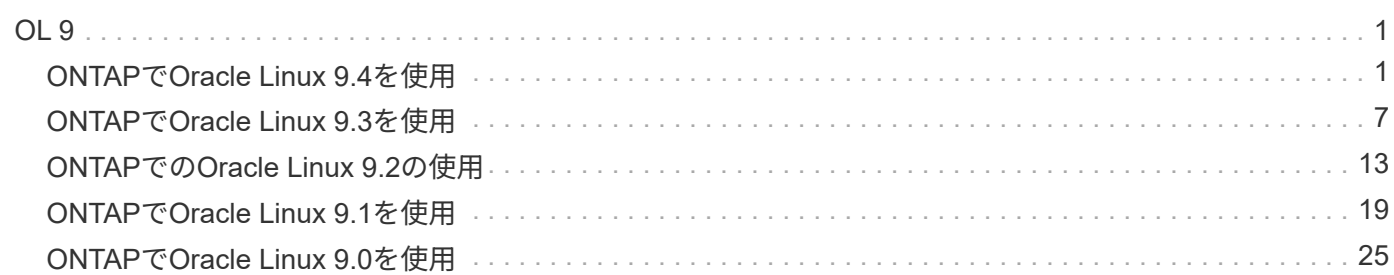

## <span id="page-2-1"></span><span id="page-2-0"></span>**ONTAP**で**Oracle Linux 9.4**を使用

ONTAP SANホストの設定を使用して、ONTAPをターゲットとしてOracle Linux 9.4を設 定できます。

## **Linux Unified Host Utilities** をインストールします

NetApp Linux Unified Host Utilitiesソフトウェアパッケージは、から64-bit.rpmファイルとしてダウンロードで きます["](https://mysupport.netapp.com/site/products/all/details/hostutilities/downloads-tab/download/61343/7.1/downloads)[ネットアップサポートサイト](https://mysupport.netapp.com/site/products/all/details/hostutilities/downloads-tab/download/61343/7.1/downloads)["](https://mysupport.netapp.com/site/products/all/details/hostutilities/downloads-tab/download/61343/7.1/downloads)。

NetAppでは、Linux Unified Host Utilitiesのインストールを強く推奨していますが、必須ではありません。ユー ティリティを使用しても、 Linux ホストの設定は変更されません。管理機能が向上し、ネットアップのカスタ マーサポートが設定に関する情報を収集できるようになります。

手順

- 1. から 64 ビットの Linux Unified Host Utilities ソフトウェアパッケージをダウンロードします ["](https://mysupport.netapp.com/site/products/all/details/hostutilities/downloads-tab/download/61343/7.1/downloads)[ネットアッ](https://mysupport.netapp.com/site/products/all/details/hostutilities/downloads-tab/download/61343/7.1/downloads) [プサポートサイト](https://mysupport.netapp.com/site/products/all/details/hostutilities/downloads-tab/download/61343/7.1/downloads)["](https://mysupport.netapp.com/site/products/all/details/hostutilities/downloads-tab/download/61343/7.1/downloads) ホストに接続します。
- 2. ソフトウェアパッケージをインストールします。
	- 「 rpm -ivh 」 NetApp\_linux\_unified-connect host\_utilities-7-1.x86\_64 」を参照してください

## **SAN Toolkit**の使用

NetApp Host Utilitiesパッケージをインストールすると、ツールキットが自動的にインストールされます。こ のキットには、LUNおよびHost Bus Adapter(HBA;ホストバスアダプタ)の管理に役立つユーティリティが 用意されて `sanlun`います。 `sanlun`show volumeGroupコマンドは、ホストにマッピングされているLUNに 関する情報、マルチパス、およびイニシエータグループの作成に必要な情報を返します。

次の例では 'lun lun lun show コマンドは LUN 情報を返します

sanlun lun show all

```
controller(7mode/E-Series)/ device
host lun
vserver(cDOT/FlashRay) lun-pathname filename
adapter protocol size product
-----------------------------------------------------------------------
---------------------------------
vs coexistence 147 /vol/fc vol 2 9/dynamic lun /dev/sdcm
host12 FCP 10g cDOT
vs coexistence 147 /vol/fc vol 2 8/dynamic lun /dev/sdcl
host12 FCP 10g cDOT
vs coexistence 147 /vol/fc vol 2 7/dynamic lun /dev/sdck
host12 FCP 10g cDOT
vs coexistence 147 /vol/fc vol 2 6/dynamic lun /dev/sdcj
host12 FCP 10g cDO
```
## **SAN**ブートを有効にする

SAN ブートを使用する場合は、構成でサポートされている必要があります。

開始する前に

を使用し["NetApp Interoperability Matrix Tool](https://mysupport.netapp.com/matrix/imt.jsp?components=91241;&solution=236&isHWU&src=IMT) [で確認できます](https://mysupport.netapp.com/matrix/imt.jsp?components=91241;&solution=236&isHWU&src=IMT)["](https://mysupport.netapp.com/matrix/imt.jsp?components=91241;&solution=236&isHWU&src=IMT)て、OS、HBA、HBAファームウェア、HBAブー トBIOS、およびONTAPのバージョンがサポートされていることを確認します。

手順

1. SAN ブート LUN をホストにマッピングします。

2. 複数のパスが使用可能であることを確認します。

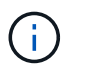

ホストオペレーティングシステムが起動し、パスで実行されると、複数のパスが使用可能 になります。

3. SAN ブート LUN がマッピングされているポートに対して、サーバ BIOS で SAN ブートを有効にしま す。

HBA BIOS を有効にする方法については、ベンダー固有のマニュアルを参照してください。

4. ホストをリブートして、ブートが正常に完了したことを確認します。

#### マルチパスを有効にする

Oracle Linux 9.4でマルチパスを使用してONTAP LUNを管理できます。マルチパスを使用するには、 /etc/multipath.conf`ファイルが存在している必要があります。ファイルが存在しない場合は `/etc/multipath.conf、touchコマンドを使用して空のゼロバイトファイルを作成できます /etc/multipath.conf。Oracle Linux 9.4はONTAP LUNを認識して正しく管理するために必要なすべての 設定でコンパイルされているため、ファイルを変更する必要はありません /etc/multipath.conf。

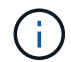

1つのLUNに必要なパスは4つまでです。パスが4つ以上あると、ストレージ障害時にパスの問 題が発生する可能性があります。

オール**SAN**アレイ構成

オールSANアレイ(ASA)構成では、特定のLUNへのすべてのパスが最適化され、アクティブな状態が維持さ れます。これにより、すべてのパスを同時に経由するI/O処理が行われるため、パフォーマンスが向上しま す。

例

次の例は、ONTAP LUNの正しい出力を示しています。

例を示します

```
multipath -ll
3600a098038303634722b4d59646c4436 dm-28 NETAPP,LUN C-Mode
size=10G features='3 queue if no path pg init retries 50' hwhandler='1
alua' wp=rw
|-+- policy='service-time 0' prio=50 status=active
  |-11:0:7:6 sdbz 68:208 active ready running
   |- 11:0:11:6 sddn 71:80 active ready running
    |- 11:0:15:6 sdfb 129:208 active ready running
    |- 12:0:1:6 sdgp 132:80 active ready running
```
**ASA**イカイノコウセイ

ASA以外の構成では、優先度が異なる2つのパスグループが必要です。優先度が高いパスはアクティブ/最適化 されます。つまり、アグリゲートが配置されているコントローラによって処理されます。優先度の低いパスは アクティブですが、別のコントローラから提供されるため最適化されていません。最適化されていないパス は、最適化されたパスを使用できない場合にのみ使用されます。

例

次の例は、 2 つのアクティブ / 最適化パスと 2 つのアクティブ / 非最適化パスを使用する ONTAP LUN に対す る正しい出力を表示します。

```
multipath -ll
3600a0980383036347ffb4d59646c4436 dm-28 NETAPP,LUN C-Mode
size=10G features='3 queue if no path pg init retries 50' hwhandler='1
alua' wp=rw
|-+- policy='service-time 0' prio=50 status=active
| |- 16:0:6:35 sdwb 69:624 active ready running
| |- 16:0:5:35 sdun 66:752 active ready running
`-+- policy='service-time 0' prio=10 status=enabled
    |- 15:0:0:35 sdaj 66:48 active ready running
    |- 15:0:1:35 sdbx 68:176 active ready running
```
推奨設定

Oracle Linux 9.4 OSでは、ONTAP LUNが認識され、ASA構成とASA以外の構成の両方について、すべての設 定パラメータが自動的に正しく設定されます。次の推奨設定を使用して、ホスト構成のパフォーマンスをさら に最適化できます。

`multipath.conf`マルチパスデーモンを起動するには、ファイルが存在している必要があります 。このファイルが存在しない場合は、コマンドを使用して空のゼロバイトファイルを作成できます `touch /etc/multipath.conf`。

`multipath.conf`ファイルを初めて作成するときは、次のコマンドを使用してマルチパスサービ スを有効にして開始しなければならない場合があります。

# systemctl enable multipathd # systemctl start multipathd

マルチパスで管理したくないデバイスがある場合や、既存の設定がデフォルトよりも優先される場合を除き、 デバイスをファイルに直接追加する必要はあり multipath.conf`ません。不要なデバイスを除外するに は、次の構文をファイルに追加し `multipath.conf、<DevId>を除外するデバイスのWWID文字列に置き 換えます。

```
blacklist {
           wwid <DevId>
           devnode "^(ram|raw|loop|fd|md|dm-|sr|scd|st)[0-9]*"
           devnode "^hd[a-z]"
          devnode "^cciss.*"
}
```
次の例では、デバイスのWWIDを特定し、そのデバイスをファイルに追加し `multipath.conf`ます。

#### 手順

1. WWIDを確認します。

/lib/udev/scsi\_id -gud /dev/sda

360030057024d0730239134810c0cb833

`sda`は、ブラックリストに追加するローカルSCSIディスクです。

2. を追加します WWID ブラックリストのスタンザに /etc/multipath.conf:

```
blacklist {
       wwid 360030057024d0730239134810c0cb833
       devnode "^(ram|raw|loop|fd|md|dm-|sr|scd|st)[0-9]*"
       devnode "^hd[a-z]"
       devnode "^cciss.*"
}
```
デフォルト設定を上書きする可能性のあるレガシー設定については、特にdefaultsセクションでファイルを常 にチェックする必要があります /etc/multipath.conf。

次の表に、 multipathd`ONTAP LUNの重要なパラメータと必要な値を示します。ホストが他のベンダー のLUNに接続されていて、これらのパラメータのいずれかが無視された場合は `multipath.conf、ONTAP LUNに特化して適用されるファイルの以降のスタンザで修正する必要があります。そうしないと、 ONTAP LUN が想定どおりに機能しない可能性があります。これらのデフォルト設定を無効にする場合は、影響を十 分に理解してから、NetAppやOSベンダーに相談してください。

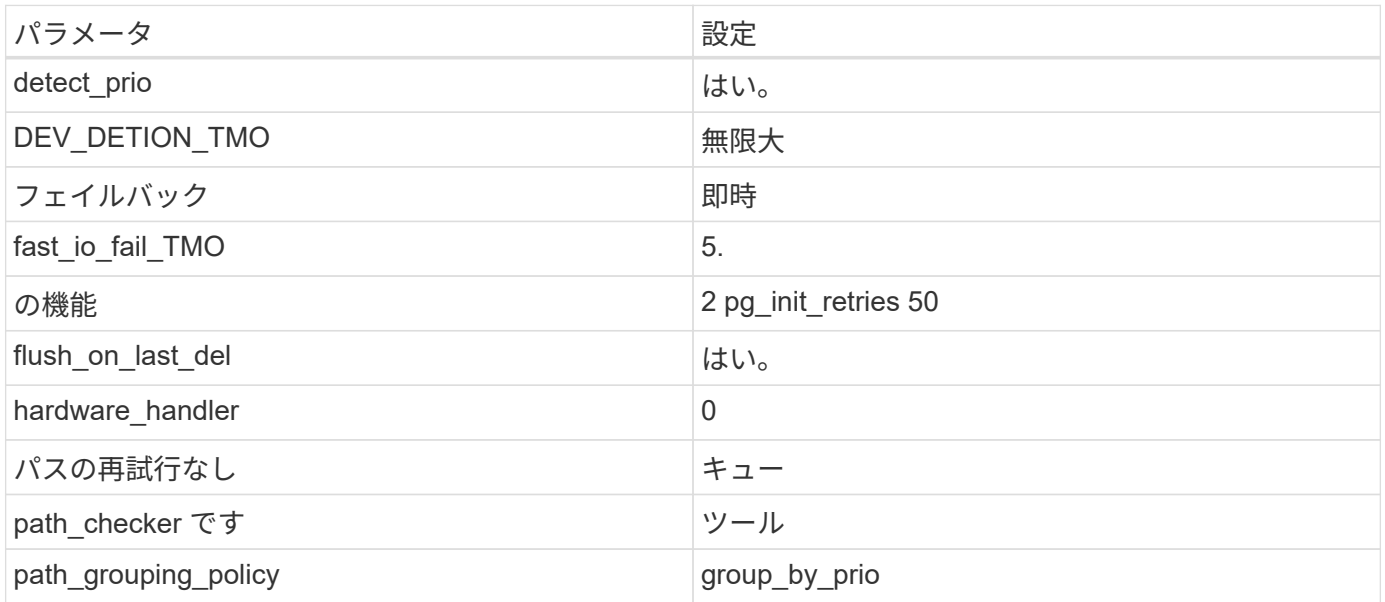

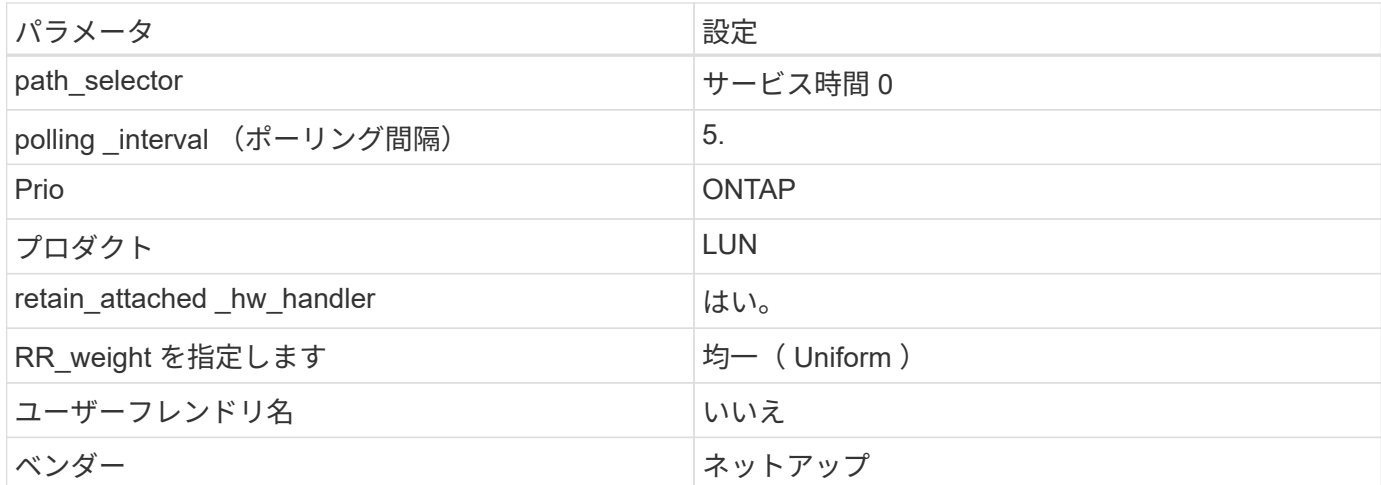

例

次の例は、上書きされたデフォルトを修正する方法を示しています。この場合は、を参照してください multipath.conf ファイルはの値を定義します path\_checker および no\_path\_retry ONTAP LUNと互 換性がありません。他のSANアレイがまだホストに接続されているためにこれらのパラメータを削除できない 場合は、デバイススタンザを使用してONTAP LUN専用にこれらのパラメータを修正できます。

例を示します

```
defaults {
path checker readsector0
no path retry fail
 }
devices {
 device {
 vendor "NETAPP"
 product "LUN"
no path retry queue
 path_checker tur
 }
}
```
Oracle Linux 9.4 Red Hat Enterprise Kernel (RHEK) を設定するには、for Red Hat Enterprise Linux(RHEL)9.4を使用し["](hu_rhel_94.html#recommended-settings)[推奨設定](hu_rhel_94.html#recommended-settings)["](hu_rhel_94.html#recommended-settings)ます。

#### **KVM**の設定

 $\bigcirc$ 

推奨設定を使用してKernel-Based Virtual Machine(KVM)を設定することもできます。LUN がハイパーバイ ザーにマッピングされるため、 KVM の設定を変更する必要はありません。

### 既知の問題

ONTAPリリースを使用するOL 9.4のFCホスト構成に関する既知の問題はありません。

## <span id="page-8-0"></span>**ONTAP**で**Oracle Linux 9.3**を使用

ONTAP SANホストの設定を使用して、ONTAPをターゲットとしてOracle Linux 9.3を設 定できます。

## **Linux Unified Host Utilities** をインストールします

NetApp Linux Unified Host Utilitiesソフトウェアパッケージは、から64-bit.rpmファイルとしてダウンロードで きます["](https://mysupport.netapp.com/site/products/all/details/hostutilities/downloads-tab/download/61343/7.1/downloads)[ネットアップサポートサイト](https://mysupport.netapp.com/site/products/all/details/hostutilities/downloads-tab/download/61343/7.1/downloads)["](https://mysupport.netapp.com/site/products/all/details/hostutilities/downloads-tab/download/61343/7.1/downloads)。

NetAppでは、Linux Unified Host Utilitiesのインストールを強く推奨していますが、必須ではありません。ユー ティリティを使用しても、 Linux ホストの設定は変更されません。管理機能が向上し、ネットアップのカスタ マーサポートが設定に関する情報を収集できるようになります。

手順

1. から 64 ビットの Linux Unified Host Utilities ソフトウェアパッケージをダウンロードします ["](https://mysupport.netapp.com/site/products/all/details/hostutilities/downloads-tab/download/61343/7.1/downloads)[ネットアッ](https://mysupport.netapp.com/site/products/all/details/hostutilities/downloads-tab/download/61343/7.1/downloads) [プサポートサイト](https://mysupport.netapp.com/site/products/all/details/hostutilities/downloads-tab/download/61343/7.1/downloads)["](https://mysupport.netapp.com/site/products/all/details/hostutilities/downloads-tab/download/61343/7.1/downloads) ホストに接続します。

2. ソフトウェアパッケージをインストールします。

「 rpm -ivh 」 NetApp\_linux\_unified-connect host\_utilities-7-1.x86\_64 」を参照してください

**SAN**ツールキット

このツールキットは、NetApp Host Utilitiesパッケージをインストールすると自動的にインストールされま す。このキットは、を提供します sanlun ユーティリティ。LUNおよびHost Bus Adapter(HBA;ホストバス アダプタ)の管理に役立ちます。。 sanlun コマンドは、ホストにマッピングされているLUNに関する情 報、マルチパス、およびイニシエータグループの作成に必要な情報を返します。

次の例では 'lun lun lun show コマンドは LUN 情報を返します

# sanlun lun show all

出力例:

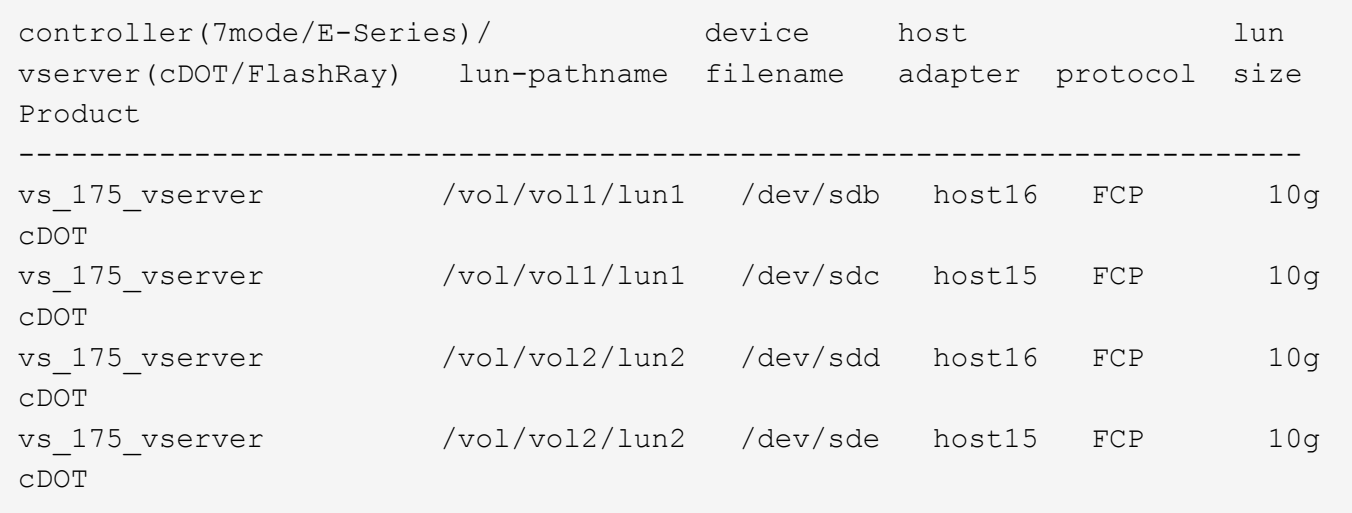

## **SAN** ブート中です

必要なもの

SAN ブートを使用する場合は、構成でサポートされている必要があります。を使用できます ["NetApp](https://mysupport.netapp.com/matrix/imt.jsp?components=91863;&solution=1&isHWU&src=IMT) [Interoperability Matrix Tool](https://mysupport.netapp.com/matrix/imt.jsp?components=91863;&solution=1&isHWU&src=IMT) [で確認できます](https://mysupport.netapp.com/matrix/imt.jsp?components=91863;&solution=1&isHWU&src=IMT)["](https://mysupport.netapp.com/matrix/imt.jsp?components=91863;&solution=1&isHWU&src=IMT) 使用している OS 、 HBA 、 HBA ファームウェア、 HBA ブート BIOS 、および ONTAP のバージョンがサポートされていることを確認します。

手順

- 1. SAN ブート LUN をホストにマッピングします。
- 2. 複数のパスが使用可能であることを確認します。

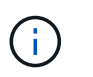

ホストオペレーティングシステムが起動し、パスで実行されると、複数のパスが使用可能 になります。

3. SAN ブート LUN がマッピングされているポートに対して、サーバ BIOS で SAN ブートを有効にしま す。

HBA BIOS を有効にする方法については、ベンダー固有のマニュアルを参照してください。

4. ホストをリブートして、ブートが正常に完了したことを確認します。

マルチパス

OL 9.3では `/etc/multipath.conf`ファイルが存在している必要がありますが、ファイルに特定の変更を加える必 要はありません。OL 9.3は、ONTAP LUNを認識して適切に管理するために必要なすべての設定でコンパイル されています。

「 multipath -ll 」コマンドを使用すると、 ONTAP LUN の設定を確認できます。

次のセクションでは、ASA構成およびASA以外の構成にマッピングされたLUNのマルチパス出力の例を示しま す。

#### オール**SAN**アレイ構成

オールSANアレイ(ASA)構成では、特定のLUNへのすべてのパスが最適化され、アクティブな状態が維持さ れます。これにより、すべてのパスを同時に経由するI/O処理が行われるため、パフォーマンスが向上しま す。

例

次の例は、ONTAP LUNの正しい出力を示しています。

```
# multipath -ll
3600a098038303634722b4d59646c4436 dm-28 NETAPP,LUN C-Mode
size=10G features='3 queue if no path pg_init_retries 50' hwhandler='1
alua' wp=rw
|-+- policy='service-time 0' prio=50 status=active
    |- 11:0:7:6 sdbz 68:208 active ready running
    |- 11:0:11:6 sddn 71:80 active ready running
    |- 11:0:15:6 sdfb 129:208 active ready running
    |- 12:0:1:6 sdgp 132:80 active ready running
```
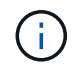

1つのLUNに必要なパスは4つまでです。パスが4つ以上あると、ストレージ障害時にパスの問 題が発生する可能性があります。

#### **ASA**イカイノコウセイ

ASA以外の構成では、優先度が異なる2つのパスグループが必要です。優先度が高いパスはアクティブ/最適化 されます。つまり、アグリゲートが配置されているコントローラによって処理されます。優先度の低いパスは アクティブですが、別のコントローラから提供されるため最適化されていません。最適化されていないパス は、最適化されたパスを使用できない場合にのみ使用されます。

#### 例

次の例は、 2 つのアクティブ / 最適化パスと 2 つのアクティブ / 非最適化パスを使用する ONTAP LUN に対す る正しい出力を表示します。

```
# multipath -ll
3600a0980383036347ffb4d59646c4436 dm-28 NETAPP,LUN C-Mode
size=10G features='3 queue if no path pg init retries 50' hwhandler='1
alua' wp=rw
|-+- policy='service-time 0' prio=50 status=active
| |- 16:0:6:35 sdwb 69:624 active ready running
| |- 16:0:5:35 sdun 66:752 active ready running
`-+- policy='service-time 0' prio=10 status=enabled
    |- 15:0:0:35 sdaj 66:48 active ready running
    |- 15:0:1:35 sdbx 68:176 active ready running
```
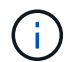

1つのLUNに必要なパスは4つまでです。パスが4つ以上あると、ストレージ障害時にパスの問 題が発生する可能性があります。

## 推奨設定

Oracle Linux 9.3 OSでは、ONTAP LUNが認識され、ASA構成とASA以外の構成の両方について、すべての設 定パラメータが自動的に正しく設定されます。次の推奨設定を使用して、ホスト構成のパフォーマンスをさら に最適化できます。

`multipath.conf`マルチパスデーモンを起動するには、ファイルが存在している必要があります 。このファイルが存在しない場合は、コマンドを使用して空のゼロバイトファイルを作成できます `touch /etc/multipath.conf`。

`multipath.conf`ファイルを初めて作成するときは、次のコマンドを使用してマルチパスサービ スを有効にして開始しなければならない場合があります。

- # systemctl enable multipathd
- # systemctl start multipathd

マルチパスで管理したくないデバイスがある場合や、既存の設定がデフォルトよりも優先される場合を除き、 デバイスをファイルに直接追加する必要はあり multipath.conf`ません。不要なデバイスを除外するに は、次の構文をファイルに追加し `multipath.conf、<DevId>を除外するデバイスのWWID文字列に置き 換えます。

```
blacklist {
          wwid <DevId>
           devnode "^(ram|raw|loop|fd|md|dm-|sr|scd|st)[0-9]*"
           devnode "^hd[a-z]"
           devnode "^cciss.*"
}
```
次の例では、デバイスのWWIDを特定し、そのデバイスをファイルに追加し `multipath.conf`ます。

#### 手順

1. WWIDを確認します。

/lib/udev/scsi\_id -gud /dev/sda

360030057024d0730239134810c0cb833

`sda`は、ブラックリストに追加するローカルSCSIディスクです。

2. を追加します WWID ブラックリストのスタンザに /etc/multipath.conf:

```
blacklist {
       wwid 360030057024d0730239134810c0cb833
       devnode "^(ram|raw|loop|fd|md|dm-|sr|scd|st)[0-9]*"
       devnode "^hd[a-z]"
       devnode "^cciss.*"
}
```
デフォルト設定を上書きする可能性のあるレガシー設定については、特にdefaultsセクションでファイルを常 にチェックする必要があります /etc/multipath.conf。

次の表に、 multipathd`ONTAP LUNの重要なパラメータと必要な値を示します。ホストが他のベンダー のLUNに接続されていて、これらのパラメータのいずれかが無視された場合は `multipath.conf、ONTAP LUNに特化して適用されるファイルの以降のスタンザで修正する必要があります。そうしないと、 ONTAP LUN が想定どおりに機能しない可能性があります。これらのデフォルト設定を無効にする場合は、影響を十 分に理解してから、NetAppやOSベンダーに相談してください。

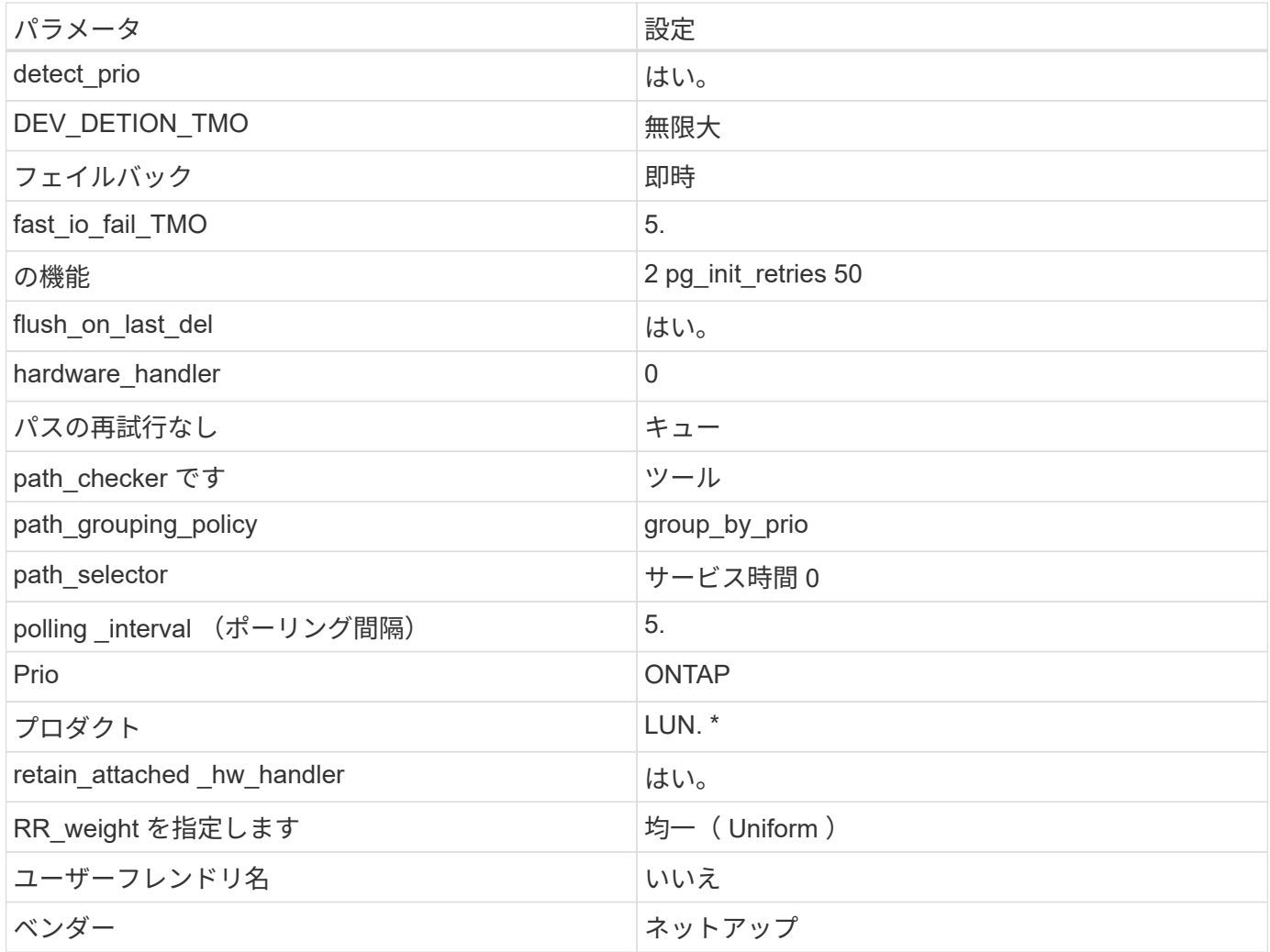

#### 例

次の例は、上書きされたデフォルトを修正する方法を示しています。この場合は、を参照してください multipath.conf ファイルはの値を定義します path\_checker および no\_path\_retry ONTAP LUNと互 換性がありません。他のSANアレイがまだホストに接続されているためにこれらのパラメータを削除できない 場合は、デバイススタンザを使用してONTAP LUN専用にこれらのパラメータを修正できます。

```
defaults {
path checker readsector0
no path retry fail
 }
devices {
 device {
 vendor "NETAPP "
 product "LUN.*"
no path retry queue
 path_checker tur
 }
}
```
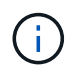

Oracle Linux 9.3 Red Hat Enterprise Kernel(RHCK)を設定するには、["](hu_rhel_93.html#recommended-settings)[推奨設定](hu_rhel_93.html#recommended-settings)["](hu_rhel_93.html#recommended-settings)Red Hat Enterprise Linux (RHEL) 9.3用を使用します。

## **KVM**設定

推奨設定を使用してKernel-Based Virtual Machine(KVM)を設定することもできます。LUN がハイパーバイ ザーにマッピングされるため、 KVM の設定を変更する必要はありません。

### 既知の問題

Oracle Linux 9.3 with ONTAPリリースには、次の既知の問題があります。

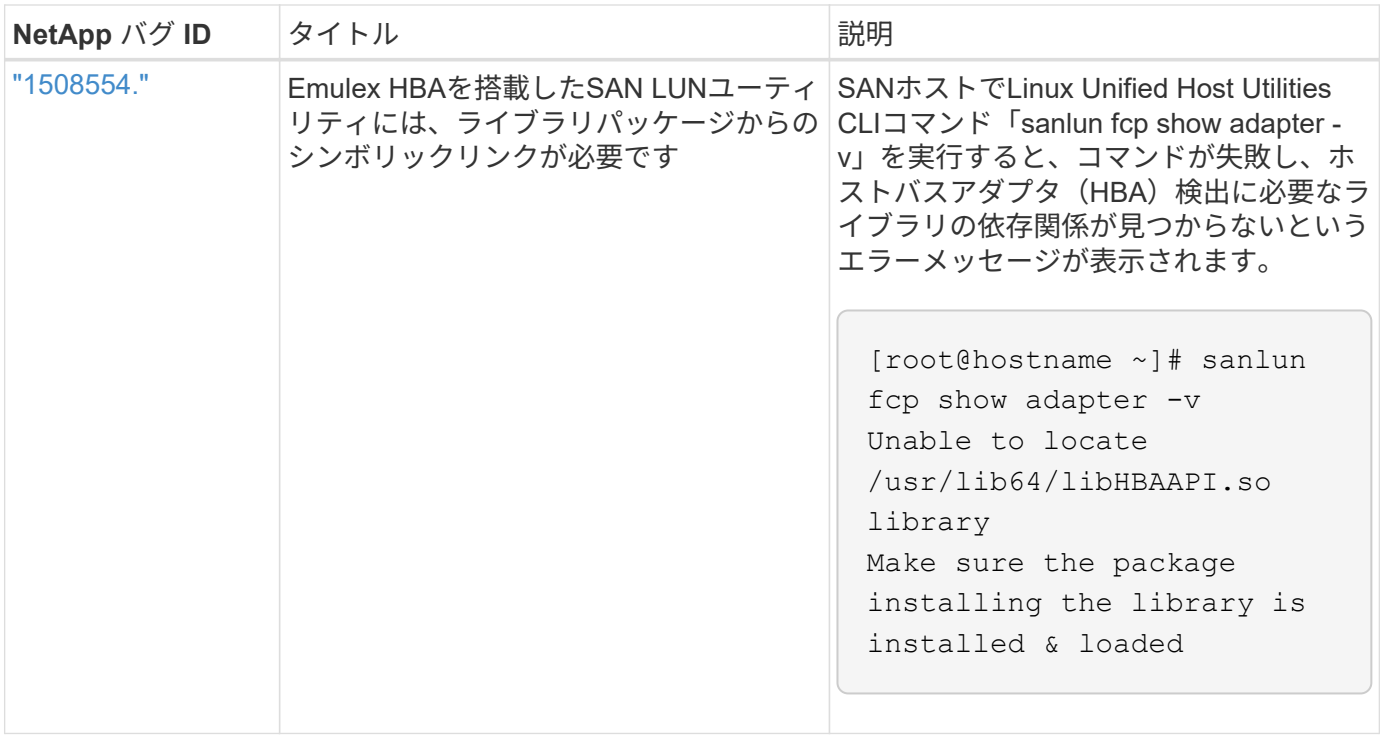

## <span id="page-14-0"></span>**ONTAP**での**Oracle Linux 9.2**の使用

ONTAP SANホストの設定を使用して、ONTAPをターゲットとしてOracle Linux 9.2を設 定できます。

**Linux Unified Host Utilities** をインストールします

NetApp Linux Unified Host Utilitiesソフトウェアパッケージは、から64-bit.rpmファイルとしてダウンロードで きます["](https://mysupport.netapp.com/site/products/all/details/hostutilities/downloads-tab/download/61343/7.1/downloads)[ネットアップサポートサイト](https://mysupport.netapp.com/site/products/all/details/hostutilities/downloads-tab/download/61343/7.1/downloads)["](https://mysupport.netapp.com/site/products/all/details/hostutilities/downloads-tab/download/61343/7.1/downloads)。

NetAppでは、Linux Unified Host Utilitiesのインストールを強く推奨していますが、必須ではありません。ユー ティリティを使用しても、 Linux ホストの設定は変更されません。管理機能が向上し、ネットアップのカスタ マーサポートが設定に関する情報を収集できるようになります。

#### 手順

- 1. から 64 ビットの Linux Unified Host Utilities ソフトウェアパッケージをダウンロードします ["](https://mysupport.netapp.com/site/products/all/details/hostutilities/downloads-tab/download/61343/7.1/downloads)[ネットアッ](https://mysupport.netapp.com/site/products/all/details/hostutilities/downloads-tab/download/61343/7.1/downloads) [プサポートサイト](https://mysupport.netapp.com/site/products/all/details/hostutilities/downloads-tab/download/61343/7.1/downloads)["](https://mysupport.netapp.com/site/products/all/details/hostutilities/downloads-tab/download/61343/7.1/downloads) ホストに接続します。
- 2. ソフトウェアパッケージをインストールします。

「 rpm -ivh 」 NetApp\_linux\_unified-connect host\_utilities-7-1.x86\_64 」を参照してください

#### **SAN**ツールキット

このツールキットは、NetApp Host Utilitiesパッケージをインストールすると自動的にインストールされま す。このキットは、を提供します sanlun ユーティリティ。LUNおよびHost Bus Adapter(HBA;ホストバス アダプタ)の管理に役立ちます。。 sanlun コマンドは、ホストにマッピングされているLUNに関する情 報、マルチパス、およびイニシエータグループの作成に必要な情報を返します。

# sanlun lun show all

出力例:

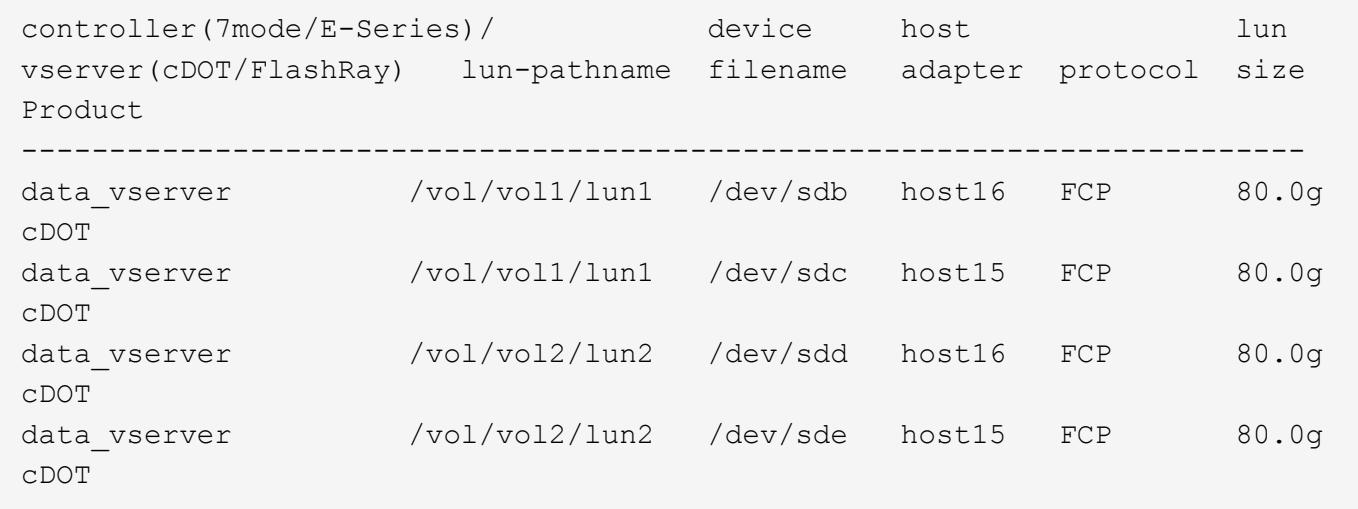

#### **SAN** ブート中です

必要なもの

SAN ブートを使用する場合は、構成でサポートされている必要があります。を使用できます ["NetApp](https://mysupport.netapp.com/matrix/imt.jsp?components=91863;&solution=1&isHWU&src=IMT) [Interoperability Matrix Tool](https://mysupport.netapp.com/matrix/imt.jsp?components=91863;&solution=1&isHWU&src=IMT) [で確認できます](https://mysupport.netapp.com/matrix/imt.jsp?components=91863;&solution=1&isHWU&src=IMT)["](https://mysupport.netapp.com/matrix/imt.jsp?components=91863;&solution=1&isHWU&src=IMT) 使用している OS 、 HBA 、 HBA ファームウェア、 HBA ブート BIOS 、および ONTAP のバージョンがサポートされていることを確認します。

手順

1. SAN ブート LUN をホストにマッピングします。

2. 複数のパスが使用可能であることを確認します。

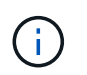

ホストオペレーティングシステムが起動し、パスで実行されると、複数のパスが使用可能 になります。

3. SAN ブート LUN がマッピングされているポートに対して、サーバ BIOS で SAN ブートを有効にしま す。

HBA BIOS を有効にする方法については、ベンダー固有のマニュアルを参照してください。

4. ホストをリブートして、ブートが正常に完了したことを確認します。

マルチパス

OL 9.2の場合は /etc/multipath.conf ファイルが存在している必要がありますが、ファイルに特定の変更 を加える必要はありません。OL 9.2は、ONTAP LUNを認識して正しく管理するために必要なすべての設定で コンパイルされています。

「 multipath -ll 」コマンドを使用すると、 ONTAP LUN の設定を確認できます。

以降のセクションでは、ASA構成および非ASA構成にマッピングされたLUNのマルチパス出力の例を示しま す。

オール**SAN**アレイ構成

オールSANアレイ(ASA)構成では、特定のLUNへのすべてのパスが最適化され、アクティブな状態が維持さ れます。これにより、すべてのパスを同時に経由するI/O処理が行われるため、パフォーマンスが向上しま す。

例

次の例は、ONTAP LUNの正しい出力を示しています。

```
# multipath -ll
3600a098038303634722b4d59646c4436 dm-28 NETAPP,LUN C-Mode
size=10G features='3 queue if no path pg init retries 50' hwhandler='1
alua' wp=rw
|-+- policy='service-time 0' prio=50 status=active
    |- 11:0:7:6 sdbz 68:208 active ready running
    |- 11:0:11:6 sddn 71:80 active ready running
    |- 11:0:15:6 sdfb 129:208 active ready running
    |- 12:0:1:6 sdgp 132:80 active ready running
```
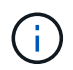

1つのLUNに必要なパスは4つまでです。パスが4つ以上あると、ストレージ障害時にパスの問 題が発生する可能性があります。

#### **ASA**イカイノコウセイ

ASA以外の構成では、優先度が異なる2つのパスグループが必要です。優先度が高いパスはアクティブ/最適化 されます。つまり、アグリゲートが配置されているコントローラによって処理されます。優先度の低いパスは アクティブですが、別のコントローラから提供されるため最適化されていません。最適化されていないパス は、最適化されたパスを使用できない場合にのみ使用されます。

#### 例

次の例は、 2 つのアクティブ / 最適化パスと 2 つのアクティブ / 非最適化パスを使用する ONTAP LUN に対す る正しい出力を表示します。

```
# multipath -ll
3600a0980383036347ffb4d59646c4436 dm-28 NETAPP,LUN C-Mode
size=10G features='3 queue if no path pg init retries 50' hwhandler='1
alua' wp=rw
|-+- policy='service-time 0' prio=50 status=active
| |- 16:0:6:35 sdwb 69:624 active ready running
| |- 16:0:5:35 sdun 66:752 active ready running
`-+- policy='service-time 0' prio=10 status=enabled
    |- 15:0:0:35 sdaj 66:48 active ready running
    |- 15:0:1:35 sdbx 68:176 active ready running
```
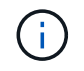

1つのLUNに必要なパスは4つまでです。パスが4つ以上あると、ストレージ障害時にパスの問 題が発生する可能性があります。

#### 推奨設定

Oracle Linux 9.2 OSは、ONTAP LUNを認識し、ASA構成と非ASA構成の両方についてすべての設定パラメー タを自動的に正しく設定するようにコンパイルされています。次の推奨設定を使用して、ホスト構成のパフォ ーマンスをさらに最適化できます。

`multipath.conf`マルチパスデーモンを起動するには、ファイルが存在している必要があります 。このファイルが存在しない場合は、コマンドを使用して空のゼロバイトファイルを作成できます `touch /etc/multipath.conf`。

`multipath.conf`ファイルを初めて作成するときは、次のコマンドを使用してマルチパスサービ スを有効にして開始しなければならない場合があります。

# systemctl enable multipathd

# systemctl start multipathd

マルチパスで管理したくないデバイスがある場合や、既存の設定がデフォルトよりも優先される場合を除き、 デバイスをファイルに直接追加する必要はあり multipath.conf`ません。不要なデバイスを除外するに は、次の構文をファイルに追加し `multipath.conf、<DevId>を除外するデバイスのWWID文字列に置き 換えます。

```
blacklist {
          wwid <DevId>
           devnode "^(ram|raw|loop|fd|md|dm-|sr|scd|st)[0-9]*"
           devnode "^hd[a-z]"
           devnode "^cciss.*"
}
```
次の例では、デバイスのWWIDを特定し、そのデバイスをファイルに追加し `multipath.conf`ます。

#### 手順

1. WWIDを確認します。

/lib/udev/scsi\_id -gud /dev/sda

360030057024d0730239134810c0cb833

`sda`は、ブラックリストに追加するローカルSCSIディスクです。

2. を追加します WWID ブラックリストのスタンザに /etc/multipath.conf:

```
blacklist {
       wwid 360030057024d0730239134810c0cb833
       devnode "^(ram|raw|loop|fd|md|dm-|sr|scd|st)[0-9]*"
       devnode "^hd[a-z]"
       devnode "^cciss.*"
}
```
デフォルト設定を上書きする可能性のあるレガシー設定については、特にdefaultsセクションでファイルを常 にチェックする必要があります /etc/multipath.conf。

次の表に、 multipathd`ONTAP LUNの重要なパラメータと必要な値を示します。ホストが他のベンダー のLUNに接続されていて、これらのパラメータのいずれかが無視された場合は `multipath.conf、ONTAP LUNに特化して適用されるファイルの以降のスタンザで修正する必要があります。そうしないと、 ONTAP LUN が想定どおりに機能しない可能性があります。これらのデフォルト設定を無効にする場合は、影響を十 分に理解してから、NetAppやOSベンダーに相談してください。

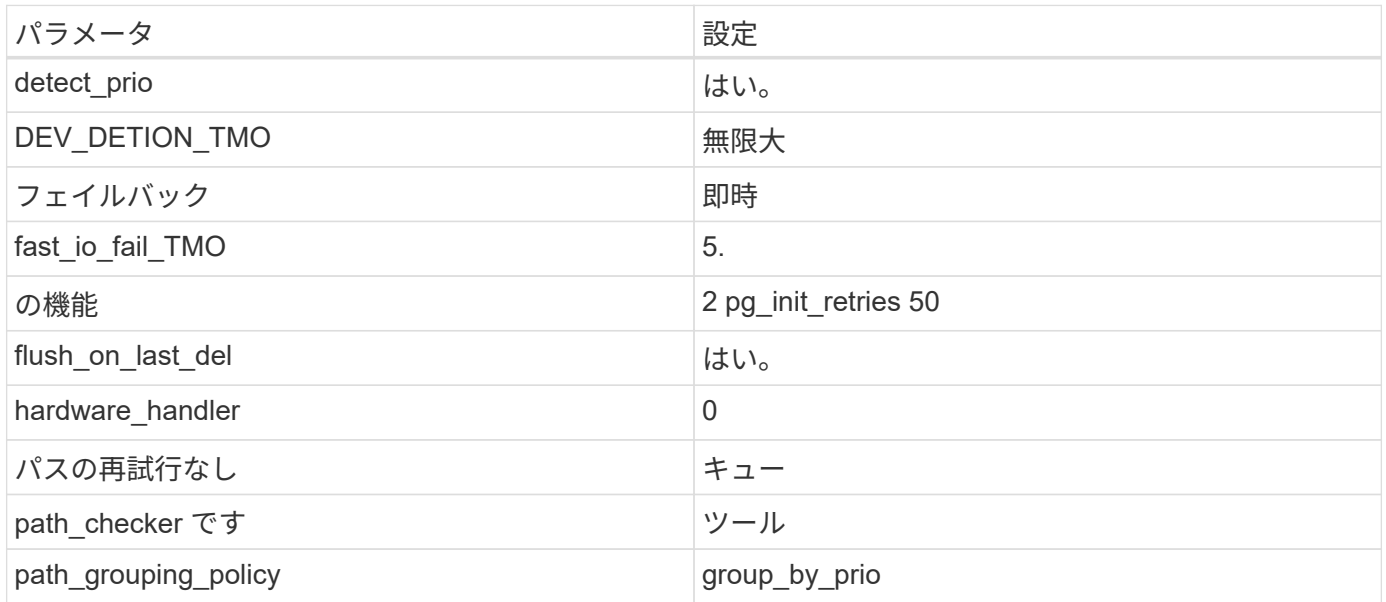

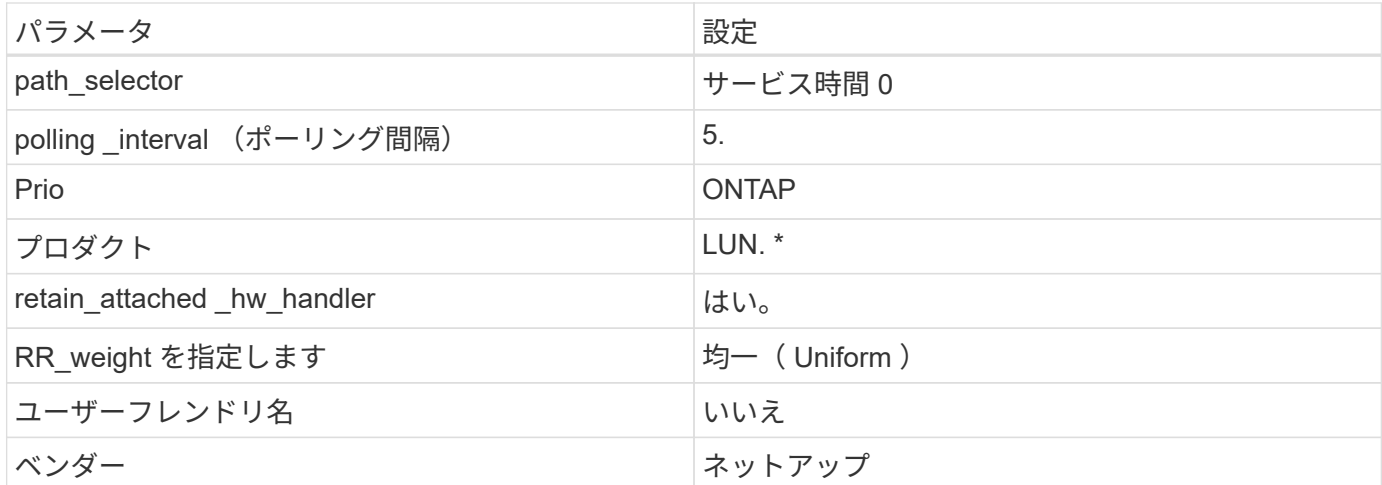

例

次の例は、上書きされたデフォルトを修正する方法を示しています。この場合は、を参照してください multipath.conf ファイルはの値を定義します path\_checker および no\_path\_retry ONTAP LUNと互 換性がありません。他のSANアレイがまだホストに接続されているためにこれらのパラメータを削除できない 場合は、デバイススタンザを使用してONTAP LUN専用にこれらのパラメータを修正できます。

```
defaults {
 path checker readsector0
 no path retry fail
  }
devices {
  device {
  vendor "NETAPP "
  product "LUN.*"
 no path retry queue
  path_checker tur
  }
}
```
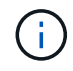

Oracle Linux 9.2 Red Hat Enterprise Kernel (RHCK) を設定するには、["](hu_rhel_92.html#recommended-settings)[推奨設定](hu_rhel_92.html#recommended-settings)"for Red Hat Enterprise Linux (RHEL) 9.2を使用します。

## **KVM**設定

推奨設定を使用してKernel-Based Virtual Machine(KVM)を設定することもできます。LUN がハイパーバイ ザーにマッピングされるため、 KVM の設定を変更する必要はありません。

## 既知の問題

Oracle Linux 9.2 with ONTAPリリースには、次の既知の問題があります。

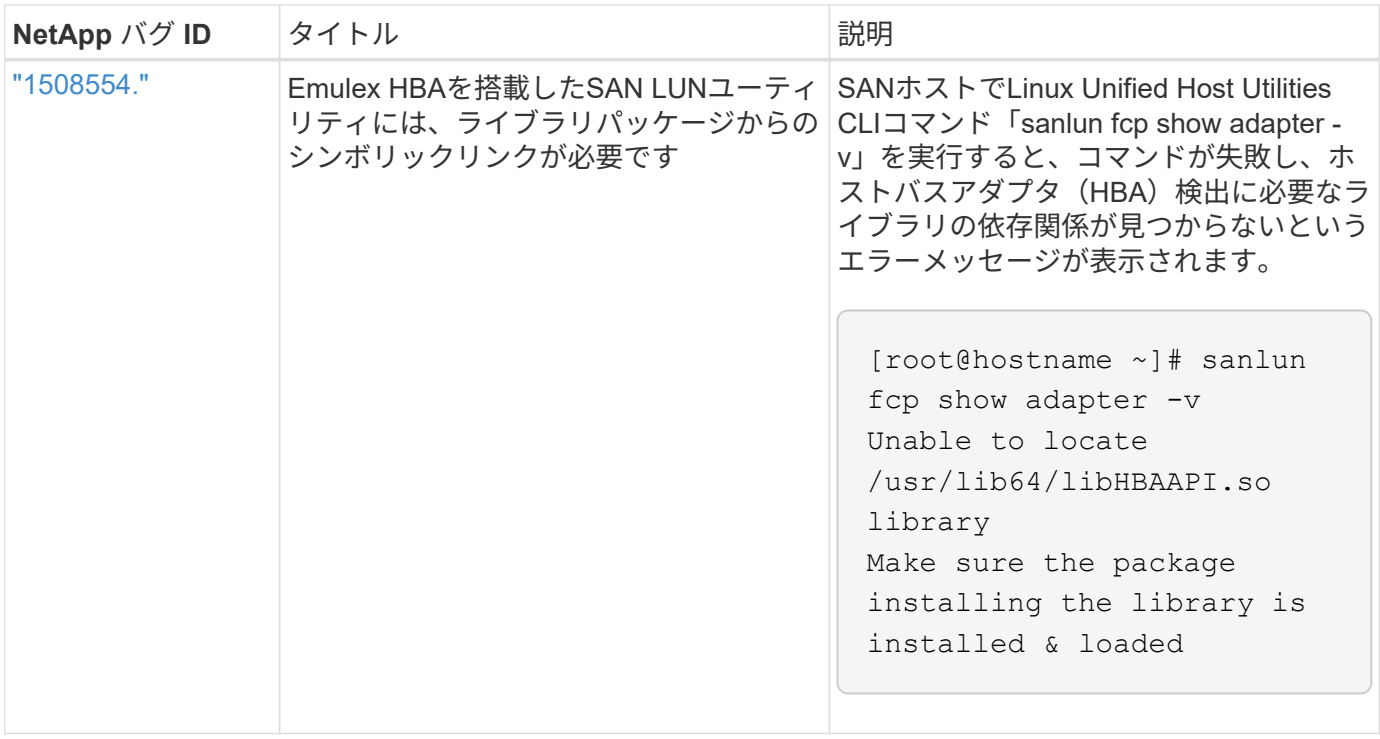

## <span id="page-20-0"></span>**ONTAP**で**Oracle Linux 9.1**を使用

ONTAP SANホストの構成設定を使用して、ONTAPをターゲットとしてOracle Linux 9.1 を設定できます。

**Linux Unified Host Utilities** をインストールします

NetApp Linux Unified Host Utilitiesソフトウェアパッケージは、から64-bit.rpmファイルとしてダウンロードで きます["](https://mysupport.netapp.com/site/products/all/details/hostutilities/downloads-tab/download/61343/7.1/downloads)[ネットアップサポートサイト](https://mysupport.netapp.com/site/products/all/details/hostutilities/downloads-tab/download/61343/7.1/downloads)["](https://mysupport.netapp.com/site/products/all/details/hostutilities/downloads-tab/download/61343/7.1/downloads)。

NetAppでは、Linux Unified Host Utilitiesのインストールを強く推奨していますが、必須ではありません。ユー ティリティを使用しても、 Linux ホストの設定は変更されません。管理機能が向上し、ネットアップのカスタ マーサポートが設定に関する情報を収集できるようになります。

#### 手順

- 1. から 64 ビットの Linux Unified Host Utilities ソフトウェアパッケージをダウンロードします ["](https://mysupport.netapp.com/site/products/all/details/hostutilities/downloads-tab/download/61343/7.1/downloads)[ネットアッ](https://mysupport.netapp.com/site/products/all/details/hostutilities/downloads-tab/download/61343/7.1/downloads) [プサポートサイト](https://mysupport.netapp.com/site/products/all/details/hostutilities/downloads-tab/download/61343/7.1/downloads)["](https://mysupport.netapp.com/site/products/all/details/hostutilities/downloads-tab/download/61343/7.1/downloads) ホストに接続します。
- 2. ソフトウェアパッケージをインストールします。

「 rpm -ivh 」 NetApp\_linux\_unified-connect host\_utilities-7-1.x86\_64 」を参照してください

#### **SAN**ツールキット

このツールキットは、NetApp Host Utilitiesパッケージをインストールすると自動的にインストールされま す。このキットは、を提供します sanlun ユーティリティ。LUNおよびHost Bus Adapter(HBA;ホストバス アダプタ)の管理に役立ちます。。 sanlun コマンドは、ホストにマッピングされているLUNに関する情 報、マルチパス、およびイニシエータグループの作成に必要な情報を返します。

# sanlun lun show all

出力例:

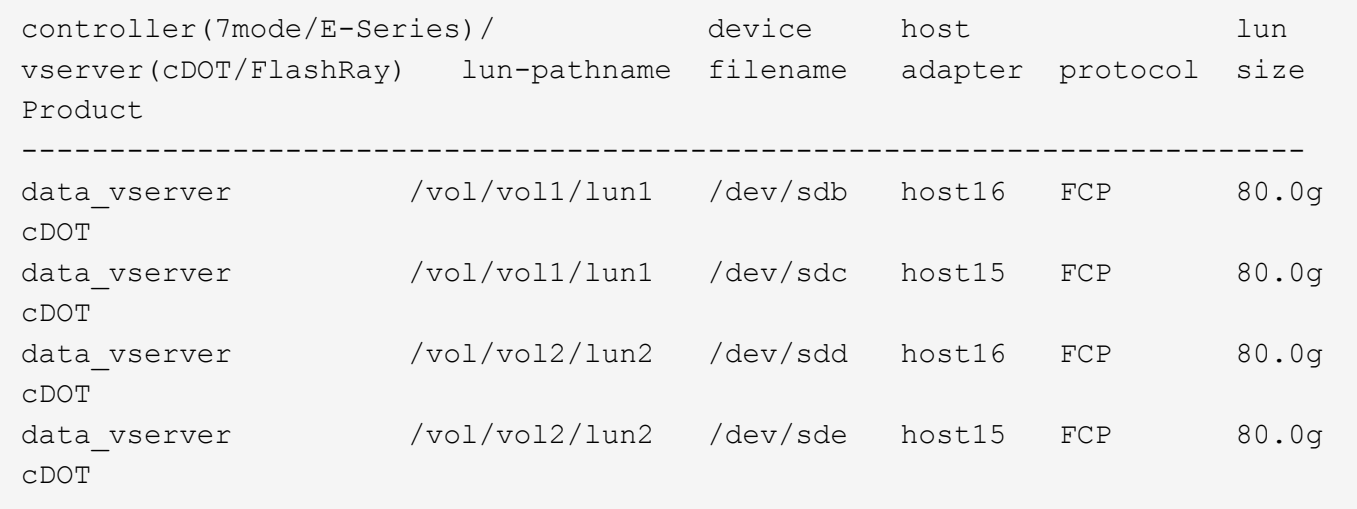

### **SAN** ブート中です

必要なもの

SAN ブートを使用する場合は、構成でサポートされている必要があります。を使用できます ["NetApp](https://mysupport.netapp.com/matrix/imt.jsp?components=91863;&solution=1&isHWU&src=IMT) [Interoperability Matrix Tool](https://mysupport.netapp.com/matrix/imt.jsp?components=91863;&solution=1&isHWU&src=IMT) [で確認できます](https://mysupport.netapp.com/matrix/imt.jsp?components=91863;&solution=1&isHWU&src=IMT)["](https://mysupport.netapp.com/matrix/imt.jsp?components=91863;&solution=1&isHWU&src=IMT) 使用している OS 、 HBA 、 HBA ファームウェア、 HBA ブート BIOS 、および ONTAP のバージョンがサポートされていることを確認します。

手順

1. SAN ブート LUN をホストにマッピングします。

2. 複数のパスが使用可能であることを確認します。

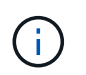

ホストオペレーティングシステムが起動し、パスで実行されると、複数のパスが使用可能 になります。

3. SAN ブート LUN がマッピングされているポートに対して、サーバ BIOS で SAN ブートを有効にしま す。

HBA BIOS を有効にする方法については、ベンダー固有のマニュアルを参照してください。

4. ホストをリブートして、ブートが正常に完了したことを確認します。

マルチパス

OL 9.1の場合は /etc/multipath.conf ファイルが存在している必要がありますが、ファイルに特定の変更 を加える必要はありません。OL 9.1は、ONTAP LUNを認識して正しく管理するために必要なすべての設定で コンパイルされています。

「 multipath -ll 」コマンドを使用すると、 ONTAP LUN の設定を確認できます。

以降のセクションでは、ASA構成および非ASA構成にマッピングされたLUNのマルチパス出力の例を示しま す。

オール**SAN**アレイ構成

オールSANアレイ(ASA)構成では、特定のLUNへのすべてのパスが最適化され、アクティブな状態が維持さ れます。これにより、すべてのパスを同時に経由するI/O処理が行われるため、パフォーマンスが向上しま す。

例

次の例は、ONTAP LUNの正しい出力を示しています。

```
# multipath -ll
3600a098038303634722b4d59646c4436 dm-28 NETAPP,LUN C-Mode
size=80G features='3 queue if no path pg init retries 50' hwhandler='1
alua' wp=rw
|-+- policy='service-time 0' prio=50 status=active
    |- 11:0:7:6 sdbz 68:208 active ready running
    |- 11:0:11:6 sddn 71:80 active ready running
    |- 11:0:15:6 sdfb 129:208 active ready running
    |- 12:0:1:6 sdgp 132:80 active ready running
```
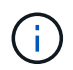

1つのLUNに必要なパスは4つまでです。パスが4つ以上あると、ストレージ障害時にパスの問 題が発生する可能性があります。

#### **ASA**イカイノコウセイ

ASA以外の構成では、優先度が異なる2つのパスグループが必要です。優先度が高いパスはアクティブ/最適化 されます。つまり、アグリゲートが配置されているコントローラによって処理されます。優先度の低いパスは アクティブですが、別のコントローラから提供されるため最適化されていません。最適化されていないパス は、最適化されたパスを使用できない場合にのみ使用されます。

#### 例

次の例は、 2 つのアクティブ / 最適化パスと 2 つのアクティブ / 非最適化パスを使用する ONTAP LUN に対す る正しい出力を表示します。

```
# multipath -ll
3600a0980383036347ffb4d59646c4436 dm-28 NETAPP,LUN C-Mode
size=80G features='3 queue if no path pg init retries 50' hwhandler='1
alua' wp=rw
|-+- policy='service-time 0' prio=50 status=active
| |- 16:0:6:35 sdwb 69:624 active ready running
| |- 16:0:5:35 sdun 66:752 active ready running
`-+- policy='service-time 0' prio=10 status=enabled
    |- 15:0:0:35 sdaj 66:48 active ready running
    |- 15:0:1:35 sdbx 68:176 active ready running
```
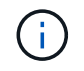

1つのLUNに必要なパスは4つまでです。パスが4つ以上あると、ストレージ障害時にパスの問 題が発生する可能性があります。

#### 推奨設定

Oracle Linux 9.1 OSは、ONTAP LUNを認識し、ASA構成と非ASA構成の両方についてすべての構成パラメー タを自動的に正しく設定するようにコンパイルされています。次の推奨設定を使用して、ホスト構成のパフォ ーマンスをさらに最適化できます。

`multipath.conf`マルチパスデーモンを起動するには、ファイルが存在している必要があります 。このファイルが存在しない場合は、コマンドを使用して空のゼロバイトファイルを作成できます `touch /etc/multipath.conf`。

`multipath.conf`ファイルを初めて作成するときは、次のコマンドを使用してマルチパスサービ スを有効にして開始しなければならない場合があります。

# systemctl enable multipathd

# systemctl start multipathd

マルチパスで管理したくないデバイスがある場合や、既存の設定がデフォルトよりも優先される場合を除き、 デバイスをファイルに直接追加する必要はあり multipath.conf`ません。不要なデバイスを除外するに は、次の構文をファイルに追加し `multipath.conf、<DevId>を除外するデバイスのWWID文字列に置き 換えます。

```
blacklist {
          wwid <DevId>
           devnode "^(ram|raw|loop|fd|md|dm-|sr|scd|st)[0-9]*"
           devnode "^hd[a-z]"
           devnode "^cciss.*"
}
```
次の例では、デバイスのWWIDを特定し、そのデバイスをファイルに追加し `multipath.conf`ます。

#### 手順

1. WWIDを確認します。

/lib/udev/scsi\_id -gud /dev/sda

360030057024d0730239134810c0cb833

`sda`は、ブラックリストに追加するローカルSCSIディスクです。

2. を追加します WWID ブラックリストのスタンザに /etc/multipath.conf:

```
blacklist {
       wwid 360030057024d0730239134810c0cb833
       devnode "^(ram|raw|loop|fd|md|dm-|sr|scd|st)[0-9]*"
       devnode "^hd[a-z]"
       devnode "^cciss.*"
}
```
デフォルト設定を上書きする可能性のあるレガシー設定については、特にdefaultsセクションでファイルを常 にチェックする必要があります /etc/multipath.conf。

次の表に、 multipathd`ONTAP LUNの重要なパラメータと必要な値を示します。ホストが他のベンダー のLUNに接続されていて、これらのパラメータのいずれかが無視された場合は `multipath.conf、ONTAP LUNに特化して適用されるファイルの以降のスタンザで修正する必要があります。そうしないと、 ONTAP LUN が想定どおりに機能しない可能性があります。これらのデフォルト設定を無効にする場合は、影響を十 分に理解してから、NetAppやOSベンダーに相談してください。

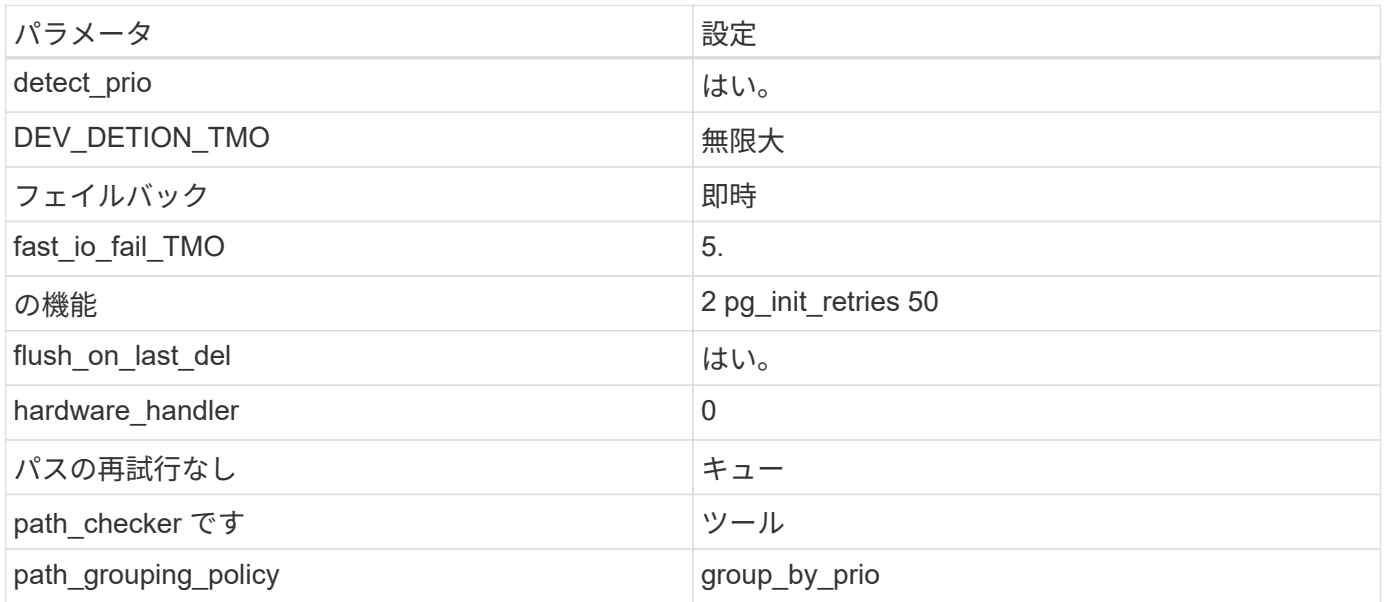

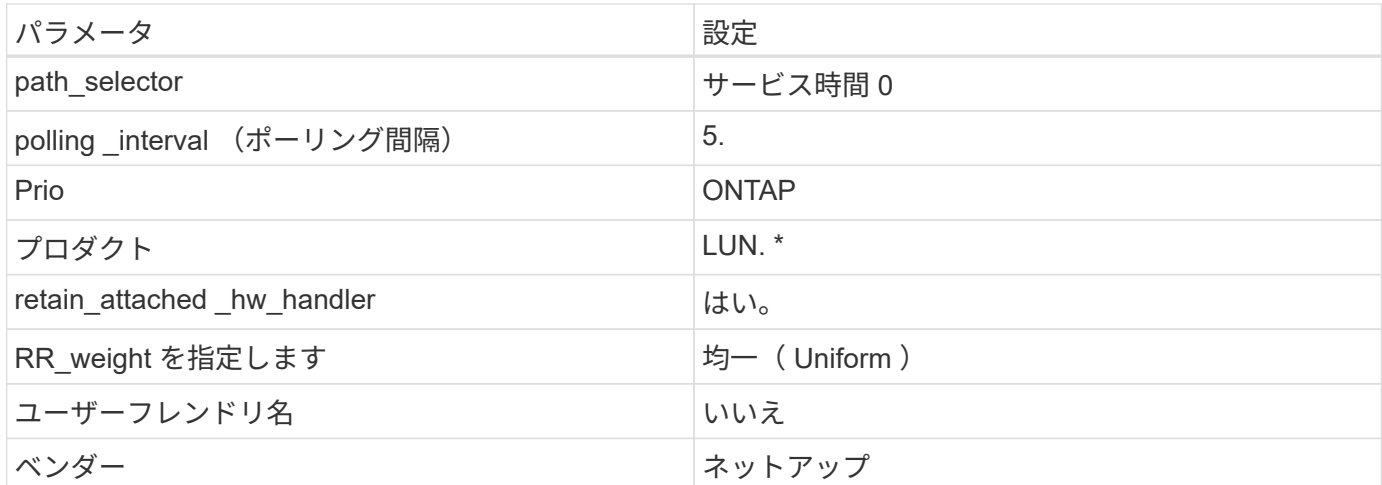

例

次の例は、上書きされたデフォルトを修正する方法を示しています。この場合は、を参照してください multipath.conf ファイルはの値を定義します path\_checker および no\_path\_retry ONTAP LUNと互 換性がありません。他のSANアレイがまだホストに接続されているためにこれらのパラメータを削除できない 場合は、デバイススタンザを使用してONTAP LUN専用にこれらのパラメータを修正できます。

```
defaults {
 path checker readsector0
 no path retry fail
  }
devices {
  device {
  vendor "NETAPP "
  product "LUN.*"
 no path retry queue
  path_checker tur
  }
}
```
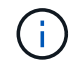

Oracle Linux 9.1 Red Hat Enterprise Kernel (RHCK) を設定するには、["](hu_rhel_91.html#recommended-settings)[推奨設定](hu_rhel_91.html#recommended-settings)"for Red Hat Enterprise Linux (RHEL) 9.1を使用します。

## **KVM**設定

推奨設定を使用してKernel-Based Virtual Machine(KVM)を設定することもできます。LUN がハイパーバイ ザーにマッピングされるため、 KVM の設定を変更する必要はありません。

## 既知の問題

Oracle Linux 9.1 with NetApp ONTAPリリースには、次の既知の問題があります。

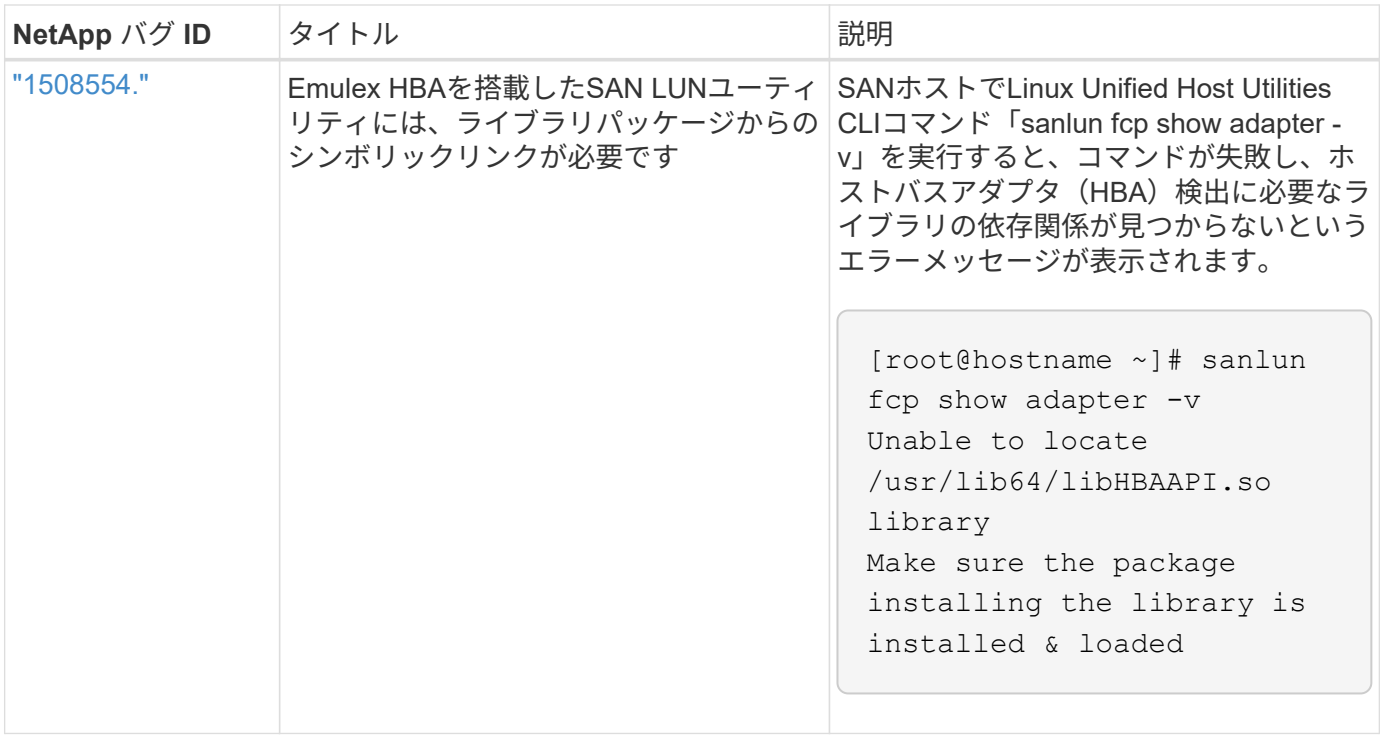

## <span id="page-26-0"></span>**ONTAP**で**Oracle Linux 9.0**を使用

ONTAP SANホストの設定を使用して、ONTAPをターゲットとしてOracle Linux 9.0を設 定できます。

**Linux Unified Host Utilities** をインストールします

NetApp Linux Unified Host Utilitiesソフトウェアパッケージは、から64-bit.rpmファイルとしてダウンロードで きます["](https://mysupport.netapp.com/site/products/all/details/hostutilities/downloads-tab/download/61343/7.1/downloads)[ネットアップサポートサイト](https://mysupport.netapp.com/site/products/all/details/hostutilities/downloads-tab/download/61343/7.1/downloads)["](https://mysupport.netapp.com/site/products/all/details/hostutilities/downloads-tab/download/61343/7.1/downloads)。

NetAppでは、Linux Unified Host Utilitiesのインストールを強く推奨していますが、必須ではありません。ユー ティリティを使用しても、 Linux ホストの設定は変更されません。管理機能が向上し、ネットアップのカスタ マーサポートが設定に関する情報を収集できるようになります。

#### 手順

- 1. から 64 ビットの Linux Unified Host Utilities ソフトウェアパッケージをダウンロードします ["](https://mysupport.netapp.com/site/products/all/details/hostutilities/downloads-tab/download/61343/7.1/downloads)[ネットアッ](https://mysupport.netapp.com/site/products/all/details/hostutilities/downloads-tab/download/61343/7.1/downloads) [プサポートサイト](https://mysupport.netapp.com/site/products/all/details/hostutilities/downloads-tab/download/61343/7.1/downloads)["](https://mysupport.netapp.com/site/products/all/details/hostutilities/downloads-tab/download/61343/7.1/downloads) ホストに接続します。
- 2. ソフトウェアパッケージをインストールします。

「 rpm -ivh 」 NetApp\_linux\_unified-connect host\_utilities-7-1.x86\_64 」を参照してください

#### **SAN**ツールキット

このツールキットは、 NetApp Host Utilities パッケージをインストールすると自動的にインストールされま す。このキットには 'lun ユーティリティが含まれており 'LUN と HBA の管理に役立ちます「 anlun 」コマン ドは、ホストにマッピングされた LUN 、マルチパス、およびイニシエータグループの作成に必要な情報を返 します。

# sanlun lun show all

出力例:

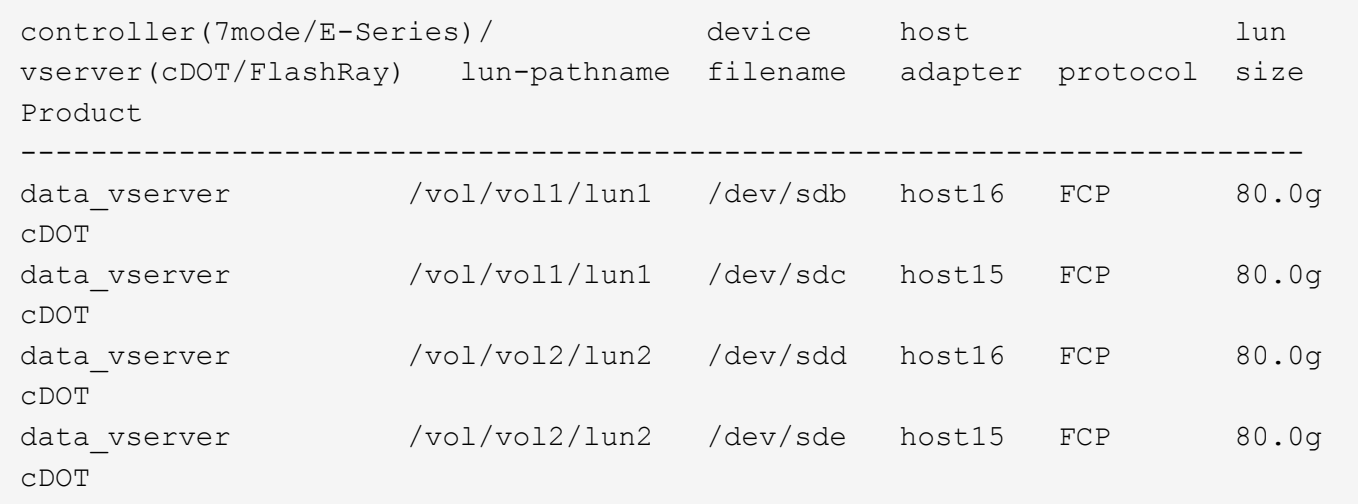

## **SAN** ブート中です

必要なもの

SAN ブートを使用する場合は、構成でサポートされている必要があります。を使用できます ["NetApp](https://mysupport.netapp.com/matrix/imt.jsp?components=91863;&solution=1&isHWU&src=IMT) [Interoperability Matrix Tool](https://mysupport.netapp.com/matrix/imt.jsp?components=91863;&solution=1&isHWU&src=IMT) [で確認できます](https://mysupport.netapp.com/matrix/imt.jsp?components=91863;&solution=1&isHWU&src=IMT)["](https://mysupport.netapp.com/matrix/imt.jsp?components=91863;&solution=1&isHWU&src=IMT) 使用している OS 、 HBA 、 HBA ファームウェア、 HBA ブート BIOS 、および ONTAP のバージョンがサポートされていることを確認します。

手順

- 1. SAN ブート LUN をホストにマッピングします。
- 2. 複数のパスが使用可能であることを確認します。

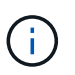

ホストオペレーティングシステムが起動し、パスで実行されると、複数のパスが使用可能 になります。

3. SAN ブート LUN がマッピングされているポートに対して、サーバ BIOS で SAN ブートを有効にしま す。

HBA BIOS を有効にする方法については、ベンダー固有のマニュアルを参照してください。

4. ホストをリブートして、ブートが正常に完了したことを確認します。

### マルチパス

Oracle Linux(OL)9.0の場合 /etc/multipath.conf ファイルが存在している必要がありますが、ファイ ルに特定の変更を加える必要はありません。OL 9.0は、ONTAP LUNを認識して適切に管理するために必要な すべての設定でコンパイルされています。

「 multipath -ll 」コマンドを使用すると、 ONTAP LUN の設定を確認できます。

以降のセクションでは、ASAおよびASA以外のペルソナにマッピングされたLUNのマルチパス出力の例を示し ます。

オール**SAN**アレイ構成

オールSANアレイ(ASA)構成では、特定のLUNへのすべてのパスが最適化され、アクティブな状態が維持さ れます。これにより、すべてのパスを同時に経由するI/O処理が行われるため、パフォーマンスが向上しま す。

例

次の例は、ONTAP LUNの正しい出力を示しています。

```
# multipath -ll
3600a098038303634722b4d59646c4436 dm-28 NETAPP,LUN C-Mode
size=80G features='3 queue if no path pg_init_retries 50' hwhandler='1
alua' wp=rw
|-+- policy='service-time 0' prio=50 status=active
    |- 11:0:7:6 sdbz 68:208 active ready running
    |- 11:0:11:6 sddn 71:80 active ready running
    |- 11:0:15:6 sdfb 129:208 active ready running
    |- 12:0:1:6 sdgp 132:80 active ready running
```
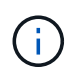

1 つの LUN へのパスを余分に使用しないでください。必要なパスは最大 4 つです。ストレージ 障害時に 8 個を超えるパスで原因パスの問題が発生する可能性があります。

#### **ASA**イカイノコウセイ

ASA以外の構成では、優先度が異なる2つのパスグループが必要です。優先度が高いパスはアクティブ/最適化 されます。つまり、アグリゲートが配置されているコントローラによって処理されます。優先度の低いパスは アクティブですが、別のコントローラから提供されるため最適化されていません。最適化されていないパス は、最適化されたパスを使用できない場合にのみ使用されます。

例

次の例は、 2 つのアクティブ / 最適化パスと 2 つのアクティブ / 非最適化パスを使用する ONTAP LUN に対す る正しい出力を表示します。

```
# multipath -ll
3600a0980383036347ffb4d59646c4436 dm-28 NETAPP,LUN C-Mode
size=80G features='3 queue if no path pg init retries 50' hwhandler='1
alua' wp=rw
|-+- policy='service-time 0' prio=50 status=active
| |- 16:0:6:35 sdwb 69:624 active ready running
| |- 16:0:5:35 sdun 66:752 active ready running
`-+- policy='service-time 0' prio=10 status=enabled
   |- 15:0:0:35 sdaj 66:48 active ready running
    |- 15:0:1:35 sdbx 68:176 active ready running
```
 $\binom{1}{1}$ 

1つのLUNに必要なパスは4つまでです。パスが4つ以上あると、ストレージ障害時にパスの問 題が発生する可能性があります。

#### 推奨設定

Oracle Linux 9.0 OSは、ONTAP LUNを認識し、ASA 構成と非ASA構成の両方についてすべての設定パラメー タを自動的に正しく設定するようにコンパイルされています。

`multipath.conf`マルチパスデーモンを起動するには、ファイルが存在している必要があります 。このファイルが存在しない場合は、コマンドを使用して空のゼロバイトファイルを作成できます `touch /etc/multipath.conf`。

`multipath.conf`ファイルを初めて作成するときは、次のコマンドを使用してマルチパスサービ スを有効にして開始しなければならない場合があります。

# systemctl enable multipathd

# systemctl start multipathd

マルチパスで管理したくないデバイスがある場合や、既存の設定がデフォルトよりも優先される場合を除き、 デバイスをファイルに直接追加する必要はあり multipath.conf`ません。不要なデバイスを除外するに は、次の構文をファイルに追加し `multipath.conf、<DevId>を除外するデバイスのWWID文字列に置き 換えます。

```
blacklist {
          wwid <DevId>
           devnode "^(ram|raw|loop|fd|md|dm-|sr|scd|st)[0-9]*"
           devnode "^hd[a-z]"
          devnode "^cciss.*"
}
```
次の例では、デバイスのWWIDを特定し、そのデバイスをファイルに追加し `multipath.conf`ます。

#### 手順

1. WWIDを確認します。

/lib/udev/scsi\_id -gud /dev/sda

360030057024d0730239134810c0cb833

`sda`は、ブラックリストに追加するローカルSCSIディスクです。

2. を追加します WWID ブラックリストのスタンザに /etc/multipath.conf:

```
blacklist {
       wwid 360030057024d0730239134810c0cb833
       devnode "^(ram|raw|loop|fd|md|dm-|sr|scd|st)[0-9]*"
       devnode "^hd[a-z]"
       devnode "^cciss.*"
}
```
デフォルト設定を上書きする可能性のあるレガシー設定については、特にdefaultsセクションでファイルを常 にチェックする必要があります /etc/multipath.conf。

次の表に、 multipathd`ONTAP LUNの重要なパラメータと必要な値を示します。ホストが他のベンダー のLUNに接続されていて、これらのパラメータのいずれかが無視された場合は `multipath.conf、ONTAP LUNに特化して適用されるファイルの以降のスタンザで修正する必要があります。そうしないと、 ONTAP LUN が想定どおりに機能しない可能性があります。これらのデフォルト設定を無効にする場合は、影響を十 分に理解してから、NetAppやOSベンダーに相談してください。

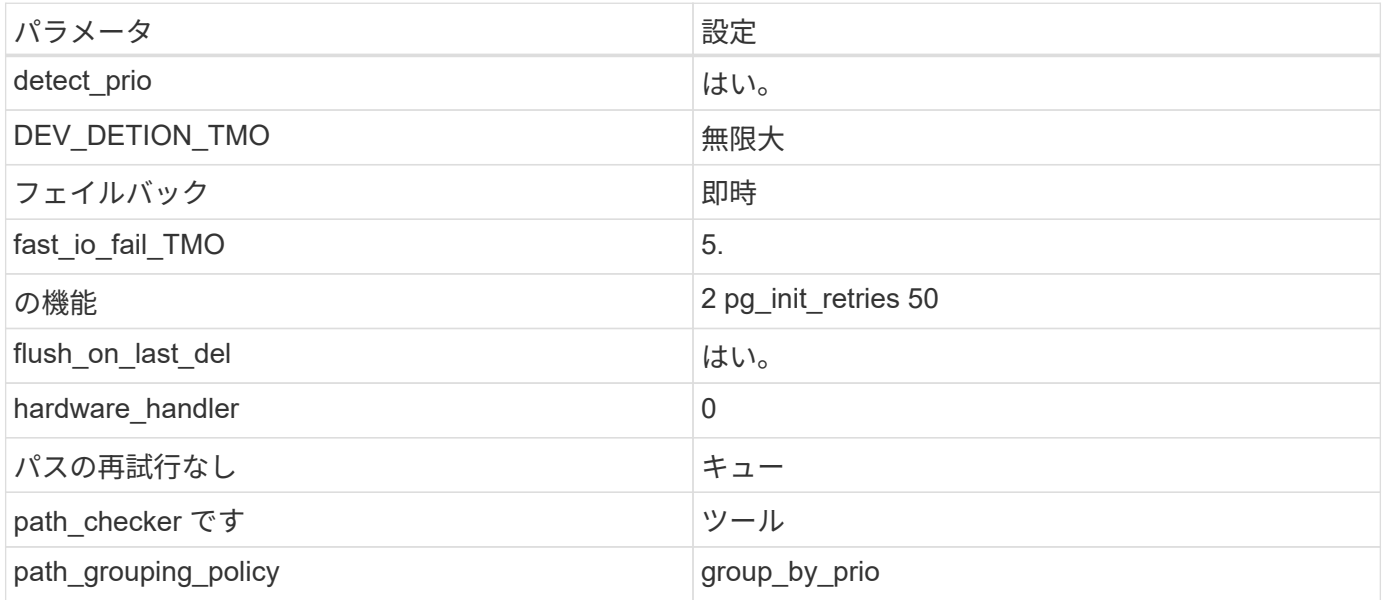

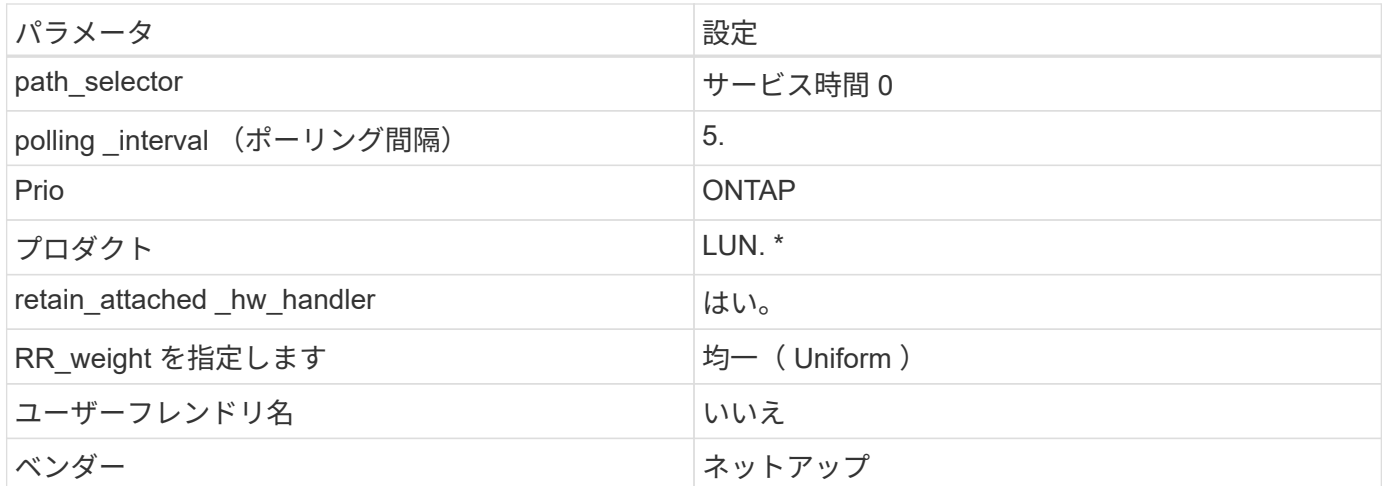

例

次の例は、オーバーライドされたデフォルトを修正する方法を示しています。この場合 ' マルチパス .conf フ ァイルは 'path\_checker' および ONTAP LUN と互換性のない 'no-path\_retry' の値を定義しますホストに接続さ れた他の SAN アレイが原因でアレイを削除できない場合は、デバイススタンザを使用して ONTAP LUN 専用 にパラメータを修正できます。

```
defaults {
path checker readsector0
no path retry fail
 }
devices {
 device {
 vendor "NETAPP "
 product "LUN.*"
no path retry queue
 path_checker tur
 }
}
```
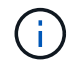

Oracle Linux 9.0 Red Hat Enterprise Kernel (RHCK) を設定するには、["](hu_rhel_86.html#recommended-settings)[推奨設定](hu_rhel_86.html#recommended-settings)"for Red Hat Enterprise Linux (RHEL) 9.0を使用します。

## **KVM**設定

推奨設定を使用してKernel-Based Virtual Machine(KVM)を設定することもできます。LUN がハイパーバイ ザーにマッピングされるため、 KVM の設定を変更する必要はありません。

## 既知の問題

Oracle Linux 9.0 with NetApp ONTAPリリースには、次の既知の問題があります。

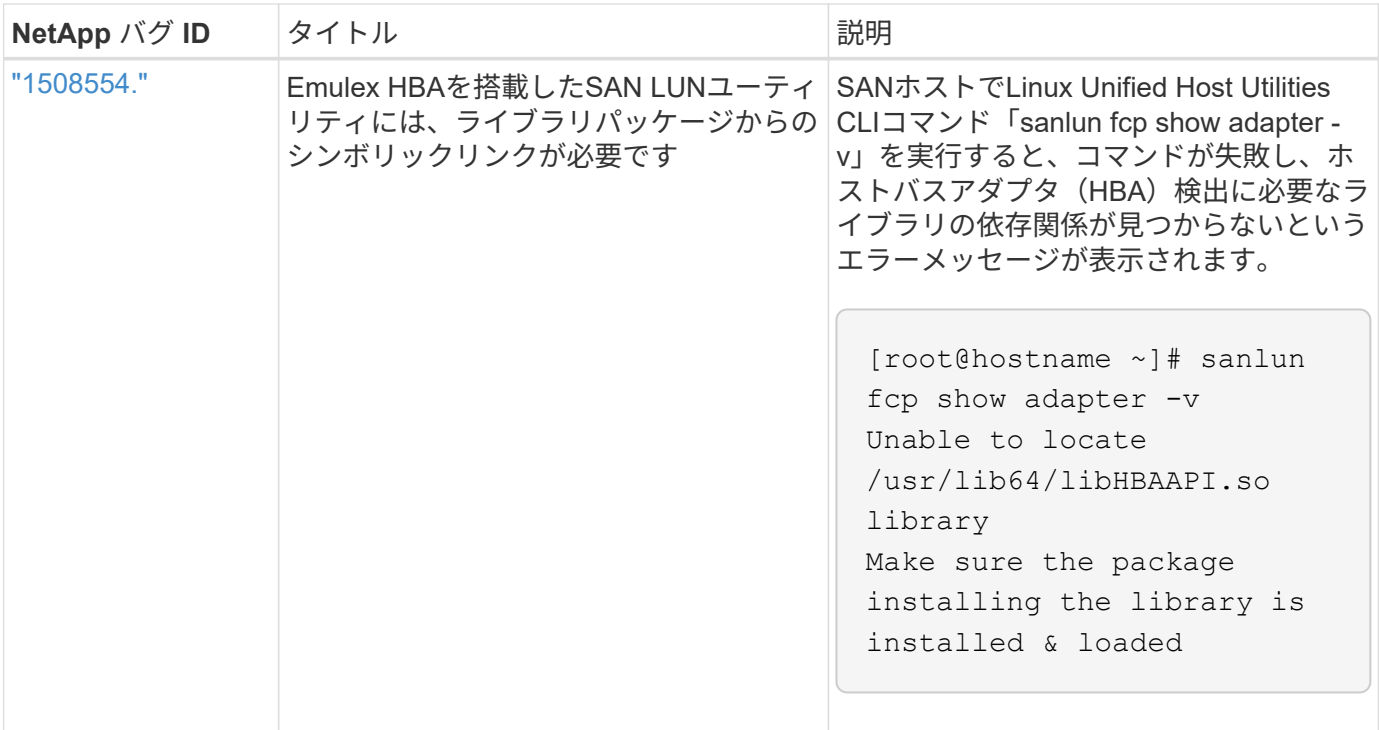

Copyright © 2025 NetApp, Inc. All Rights Reserved. Printed in the U.S.このドキュメントは著作権によって保 護されています。著作権所有者の書面による事前承諾がある場合を除き、画像媒体、電子媒体、および写真複 写、記録媒体、テープ媒体、電子検索システムへの組み込みを含む機械媒体など、いかなる形式および方法に よる複製も禁止します。

ネットアップの著作物から派生したソフトウェアは、次に示す使用許諾条項および免責条項の対象となりま す。

このソフトウェアは、ネットアップによって「現状のまま」提供されています。ネットアップは明示的な保 証、または商品性および特定目的に対する適合性の暗示的保証を含み、かつこれに限定されないいかなる暗示 的な保証も行いません。ネットアップは、代替品または代替サービスの調達、使用不能、データ損失、利益損 失、業務中断を含み、かつこれに限定されない、このソフトウェアの使用により生じたすべての直接的損害、 間接的損害、偶発的損害、特別損害、懲罰的損害、必然的損害の発生に対して、損失の発生の可能性が通知さ れていたとしても、その発生理由、根拠とする責任論、契約の有無、厳格責任、不法行為(過失またはそうで ない場合を含む)にかかわらず、一切の責任を負いません。

ネットアップは、ここに記載されているすべての製品に対する変更を随時、予告なく行う権利を保有します。 ネットアップによる明示的な書面による合意がある場合を除き、ここに記載されている製品の使用により生じ る責任および義務に対して、ネットアップは責任を負いません。この製品の使用または購入は、ネットアップ の特許権、商標権、または他の知的所有権に基づくライセンスの供与とはみなされません。

このマニュアルに記載されている製品は、1つ以上の米国特許、その他の国の特許、および出願中の特許によ って保護されている場合があります。

権利の制限について:政府による使用、複製、開示は、DFARS 252.227-7013(2014年2月)およびFAR 5252.227-19(2007年12月)のRights in Technical Data -Noncommercial Items(技術データ - 非商用品目に関 する諸権利)条項の(b)(3)項、に規定された制限が適用されます。

本書に含まれるデータは商用製品および / または商用サービス(FAR 2.101の定義に基づく)に関係し、デー タの所有権はNetApp, Inc.にあります。本契約に基づき提供されるすべてのネットアップの技術データおよび コンピュータ ソフトウェアは、商用目的であり、私費のみで開発されたものです。米国政府は本データに対 し、非独占的かつ移転およびサブライセンス不可で、全世界を対象とする取り消し不能の制限付き使用権を有 し、本データの提供の根拠となった米国政府契約に関連し、当該契約の裏付けとする場合にのみ本データを使 用できます。前述の場合を除き、NetApp, Inc.の書面による許可を事前に得ることなく、本データを使用、開 示、転載、改変するほか、上演または展示することはできません。国防総省にかかる米国政府のデータ使用権 については、DFARS 252.227-7015(b)項(2014年2月)で定められた権利のみが認められます。

#### 商標に関する情報

NetApp、NetAppのロゴ、<http://www.netapp.com/TM>に記載されているマークは、NetApp, Inc.の商標です。そ の他の会社名と製品名は、それを所有する各社の商標である場合があります。